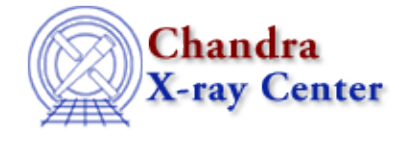

URL: [http://cxc.harvard.edu/ciao3.4/region−projection.html](http://cxc.harvard.edu/ciao3.4/region-projection.html) Last modified: December 2006

*AHELP for CIAO 3.4* **region−projection** Context: sherpa

*Jump to:* [Description](#page-0-0) [Examples](#page-1-0) [CHANGES IN CIAO 3.2](#page-3-0) [Bugs](#page-3-1) [See Also](#page-3-2)

## **Synopsis**

Creates a contour plot of confidence regions using the PROJECTION algorithm. The commands REG−PROJ and REGPROJ are abbreviated equivalents.

# **Syntax**

```
sherpa> REGION−PROJECTION [<dataset range> | ALLSETS] <arg_1> <arg_2>
where <dataset range> = #, or more generally \#:\#:\#:\dots, such that #
specifies a dataset number, and #:# represents an inclusive range of
datasets; one may specify multiple inclusive ranges by separating them
with commas. The default is to compute contours using data from all
```
appropriate datasets.

# <span id="page-0-0"></span>**Description**

The two command−line arguments may be:

### **REGION−PROJECTION Command Arguments**

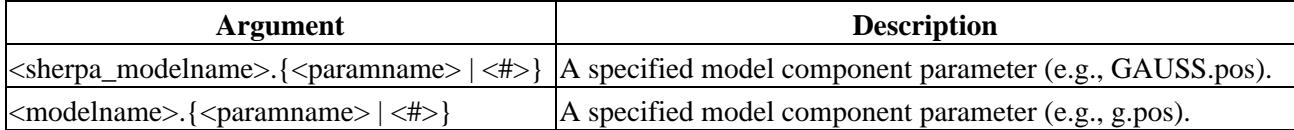

The user may configure REGION–PROJECTION via the Sherpa state object structure regproj. The current values of the fields of this structure may be displayed using the command print(sherpa.regproj), or using the more verbose Sherpa/S−Lang module function list\_regproj().

The structure fields are:

### **regproj Structure Fields**

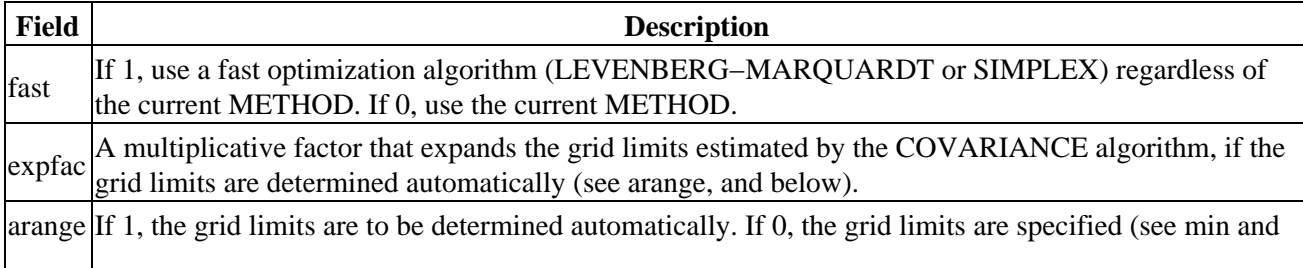

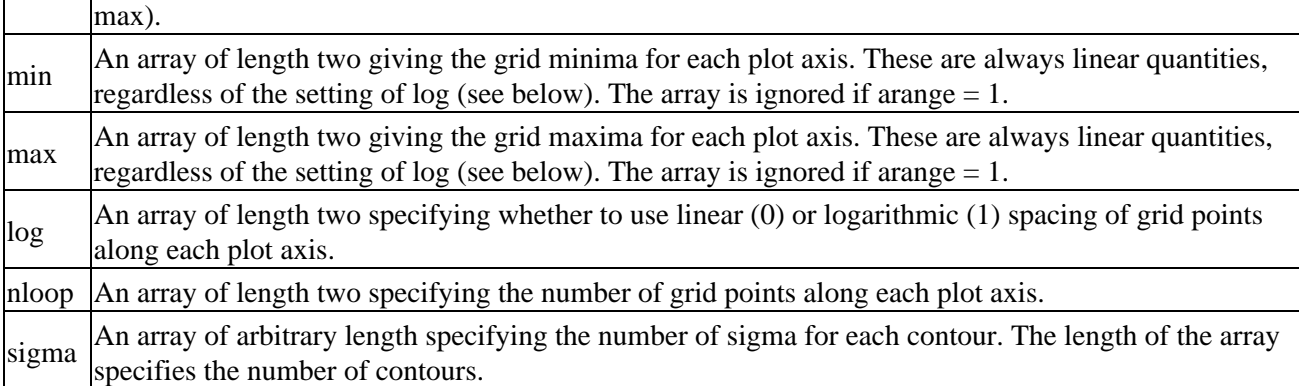

Field values may be set using directly. If the field does not contain an array, e.g.,

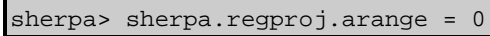

and if it does contain an array, e.g.,

### sherpa> sherpa.regproj.nloop = [25,20]

NOTE: strict checking of value inputs is not done, i.e., the user can errantly change arrays to scalars, etc. To restore the default settings of the structure at any time, use the Sherpa/S−Lang module function restore\_regproj().

The confidence regions are determined by varying each selected parameter's value on the determined (arange = 1) or specified (arange = 0) grid, computing the best−fit statistic at each grid point, and interpolating on the grid. REGION−PROJECTION differs from REGION−UNCERTAINTY in that all other thawed parameters are allowed to float to new best−fit values, instead of being fixed to their best−fit values. This makes REGION−PROJECTION contours more accurate, but causes their computation to proceed more slowly. For a fuller theoretical description of error estimation, see PROJECTION, UNCERTAINTY, and COVARIANCE.

If arange = 1, then the grid limits for the plot are determined automatically. For increased speed, the grid limits are determined using the error estimates from COVARIANCE. The covariance errors are computed assuming a change in fit statistic from the best−fit value of delta\_S, which is a function of the largest value of sigma (e.g., delta  $S = 11.8$  if the statistic is chi–square and 3 is the largest element of the array sigma. The covariance errors are then multiplied by expfac and are subtracted from and added to the best−fit parameter values to determine the lower and upper grid limits.

Note that the output of COVARIANCE may be adversely affected if the problem is not well−posed (since a matrix inversion is involved in the error calculation), or if the fit did not reach its local minimum. If the plot does not appear correct, consider running COVARIANCE to check the errors, and/or setting the plot limits manually.

For increased speed, the best fit at each grid point is calculated using the LEVENBERG−MARQUARDT optimization method if fast = 1 and a chi−square statistic is used to fit; the user's chosen optimization method is then reset after the plot is shown. (If fast = 1 and a non−chi−square statistic is used during fitting, then the SIMPLEX method is used instead.)

The grid−point values and best−fit statistics at each grid point may be retrieved using the Sherpa/S−Lang module function get\_regproj. See the examples below.

## <span id="page-1-0"></span>**Example 1**

List the current and default values of the regproj structure, and restore the default values:

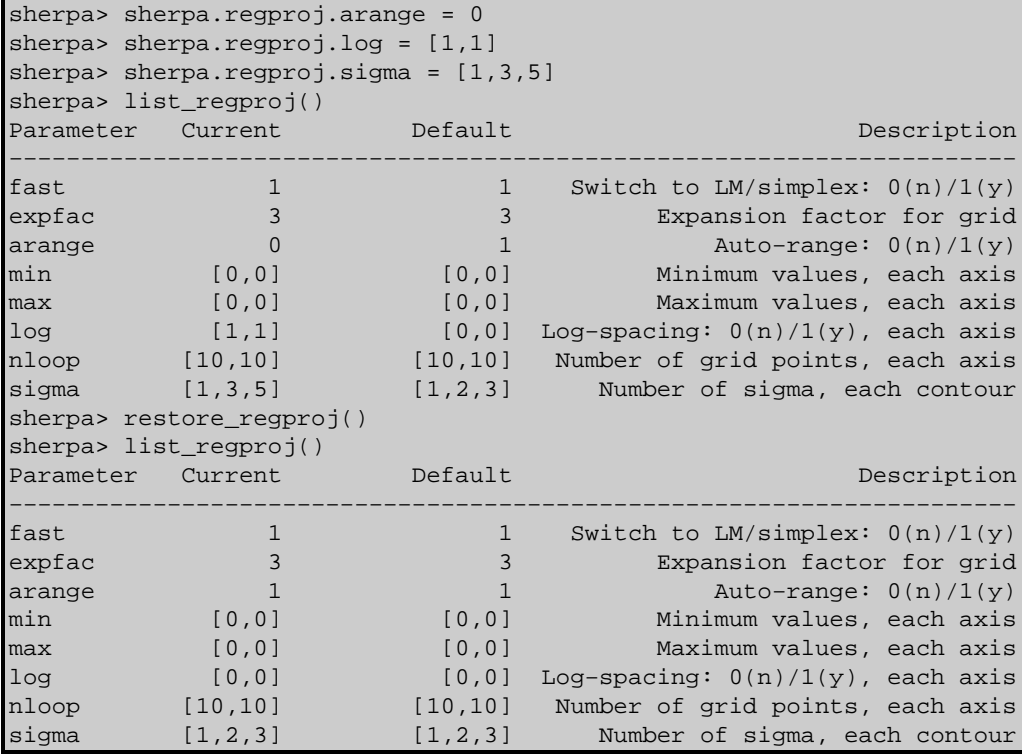

### **Example 2**

Determine 1− and 2−sigma confidence regions for a fit:

```
sherpa> READ DATA example1.dat
sherpa> PARAMPROMPT OFF
sherpa> SOURCE = POLYNOM1D[my]sherpa> THAW my.c1 my.c2
sherpa> my.c0.min = -10
sherpa> FIT
...
sherpa> sherpa.regproj.sigma = [1,2]
sherpa> sherpa.regproj.expfac = 4
sherpa> REGION−PROJECTION my.c0 my.c2
Region−Projection: computing grid size with covariance...done.
                    outer grid loop 20% done...
                    outer grid loop 40% done...
                    outer grid loop 60% done...
                    outer grid loop 80% done...
Minimum: 0.255419
Levels are: 2.55142 6.43642
...
```
## **Example 3**

Determine 1− and 2−sigma confidence regions for a fit using manually set grid limits:

```
sherpa> sherpa.regproj.arange = 0
sherpa> sherpa.regproj.min = [-15,0]sherpa> sherpa.regproj.max = [15,2]
sherpa> REGION−PROJECTION my.c0 my.c2
Region−Projection: grid size set by user.
                    outer grid loop 20% done...
                    outer grid loop 40% done...
                    outer grid loop 60% done...
                    outer grid loop 80% done...
Minimum: 0.255419
```
Levels are: 2.55142 6.43642

## **Example 4**

Save the results of REGION−PROJECTION to an ASCII file:

```
[...run REGION−PROJECTION...]
sherpa> my_var = get_regproj()
sherpa> writeascii("my_output.dat",my_var.x0,my_var.x1,my_var.y)
sherpa> quit
Goodbye.
unix> more my_output.dat -15 0 12.8958
      0 12.8958
−15 0.222222 14.7571
−15 0.444444 18.5405
...
```
### <span id="page-3-0"></span>**CHANGES IN CIAO 3.2**

Prior to CIAO 3.2 the REGION–PROJECTION command could not be used until the dataset had been fit. This was done to ensure that the parameter values were at their best−fit location, but caused problems when fitting multiple datasets or loading previously−saved analysis sessions. This restriction has now been removed. Please note that the results of REGION−PROJECTION may not be valid unless the parameters are at their best−fit values.

## <span id="page-3-1"></span>**Bugs**

See th[e Sherpa bug pages](http://cxc.harvard.edu/sherpa/bugs/) online for an up–to–date listing of known bugs.

## <span id="page-3-2"></span>**See Also**

*sherpa*

berrors, bsyserrors, compute\_errors, compute\_statistic, covariance, errors, ftest, get\_paramest, get\_paramestint, get\_paramestlim, get\_paramestreg, goodness, interval−projection, interval−uncertainty, list\_paramest, mlr, projection, region−uncertainty, restore\_paramest, run\_paramest, run\_paramestint, run\_paramestlim, run\_paramestreg, set\_errors, set\_syserrors, staterrors, syserrors, uncertainty

The Chandra X−Ray Center (CXC) is operated for NASA by the Smithsonian Astrophysical Observatory. 60 Garden Street, Cambridge, MA 02138 USA. Smithsonian Institution, Copyright © 1998−2006. All rights reserved.

URL: [http://cxc.harvard.edu/ciao3.4/region−projection.html](http://cxc.harvard.edu/ciao3.4/region-projection.html) Last modified: December 2006